## Die SteuerwagenSchmiede

ē

DB)

## **Liebe/r Freund/in der virtuellen Eisenbahn,**

du hast dir erfolgreich unser "Systemtechnik"-Repaint für die BR 120 von virtualRailroads heruntergeladen. Um es nutzen zu können, musst du nur die im Ordner befindliche .rwp-Datei mit dem Utilities-Programm des Train Simulators installieren. Falls du nicht weißt wie das funktioniert, schau mal hier nach:

[https://rail-sim.de/forum/lexicon/index.php/Entry/116-Paket-Manager-Paket-installieren](https://rail-sim.de/forum/lexicon/index.php/Entry/116-Paket-Manager-Paket-installieren-deinstallieren/)[deinstallieren/](https://rail-sim.de/forum/lexicon/index.php/Entry/116-Paket-Manager-Paket-installieren-deinstallieren/)

Um das Repaint ordnungsgemäß nutzen zu können, müssen folgende AddOns installiert sein:

- ➔ vR DB BR 120 [Bpmbdzf IC ExpertLine](https://virtual-railroads.de/de/zug-pakete-el/35-db-br120-bpmbdzf-ic-expertline.html)
- **→** [Repaint BR 120 112](https://virtual-railroads.de/de/repaints/224-repaint-br120-112-.html)

## **HINWEIS:**

Nach der Installation muss die **BR120-112.GeoPcDx** aus dem Verzeichnis **[…]\Steam\SteamApps\common\railworks\Assets\virtualRailroads\vR\_BR120\_VRot\_EL\Elloks\BR120 112** in das Verzeichnis **[…]\Steam\SteamApps\common\railworks\Assets\ virtualRailroads\vR\_BR120\_VRot\_EL\Elloks\BR120 502** kopiert werden.

Anschließend bitte den Cache leeren und alles sollte einwandfrei funktionieren! ©

Viel Spaß mit dem Repaint wünscht die

## *SteuerwagenSchmiede*

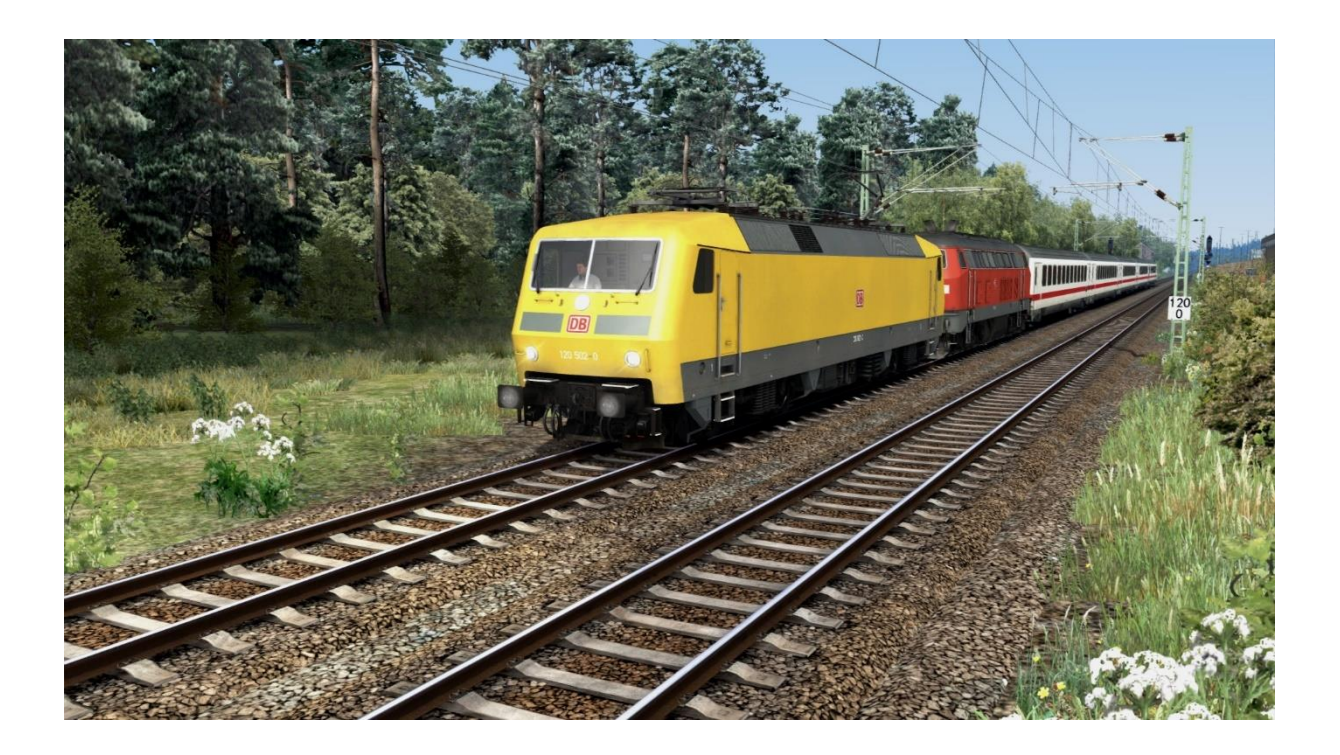

Fragen, Probleme, Lob, Kritik und Verbesserungsvorschläge können [hier](http://rail-sim.de/forum/index.php/Thread/15793-Die-Steuerwagenschmiede/?postID=278920#post278920) gepostet werden.